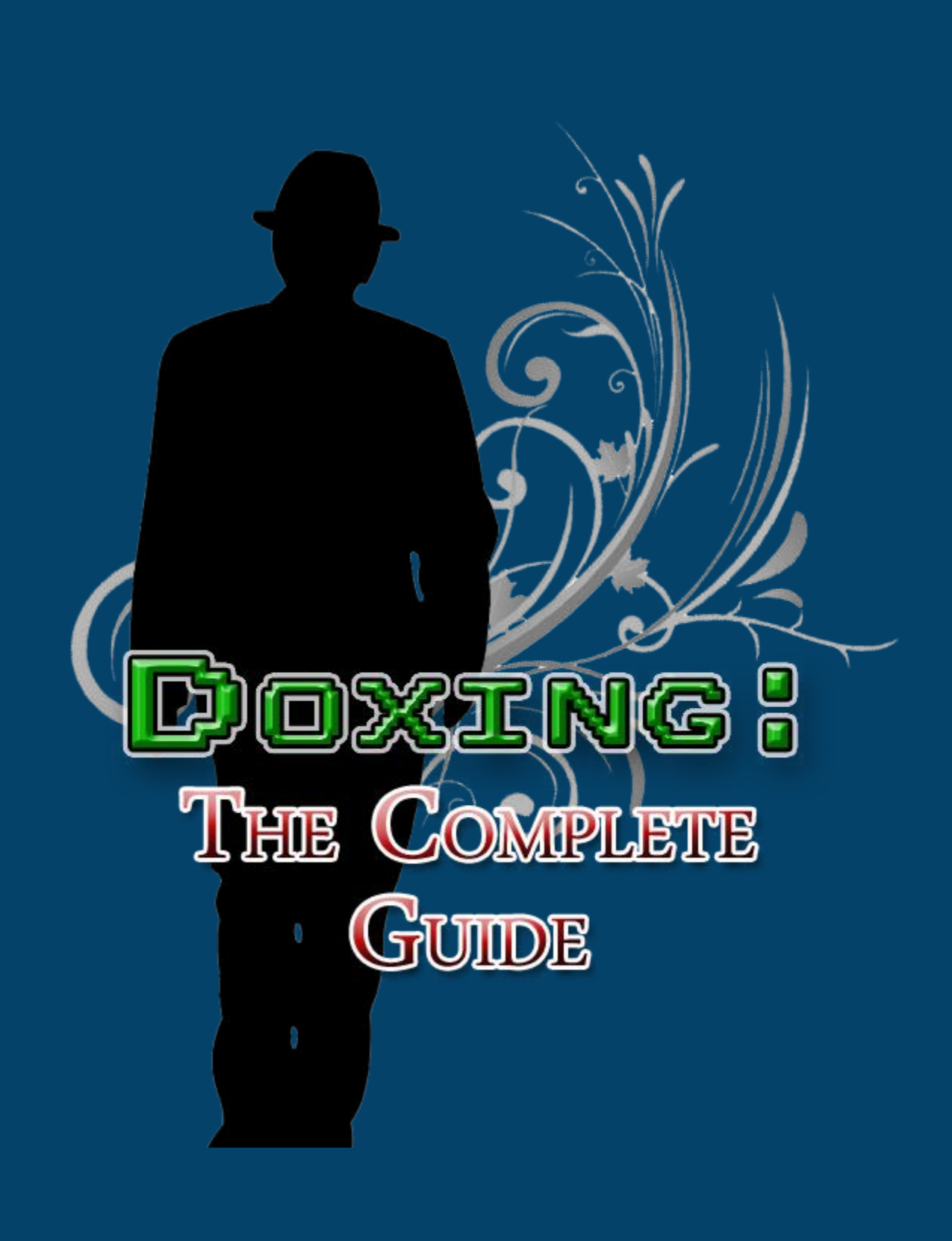

**Hello, and welcome to Doxing: The Complete Guide.**

**In this book we will be going over all the different methods you can use to dox someone, and how to use them efficiently. If you've purchased this book, I think it's safe to assume that you already know what doxing is, but for those who don't, doxing is the act of using various tools and techniques to find as much information as you possibly can on a specific person. "Dox" came from the term "docs", which is short for the word documents, so think of it as searching for every document ever made that contains information about your target.** 

**But, this isn't a history lesson, so let's move on and get right to business.**

**So, let's say you're part of a forum, and you set up an arrangement to buy something from another member. The said member takes your money, and then mysteriously disappears, never to be online again. Well, we're not gonna let that fly, so let's chase him/her down.**

**The first thing you're going to want to do, before you start looking for information, is open up a new text document in your favorite text editor so we can keep track of all the information we find, as we will be getting it from a lot of different places, and it's easy to lose track of things.**

**So, the first step is to gather as much information as possible on this member from wherever you've encountered them, which is usually some sort of forum. So first things first, write down** 

**their username. Then, head over to their profile and write down EVERY piece of information that's there. Even if it's something that might not be of much help to you now, it could help in finding more information later on.**

**Some important things to get are the user's username, their birthdate, their email (a lot of times there is a button that will say something like "email this user", click that and you should get their email.**

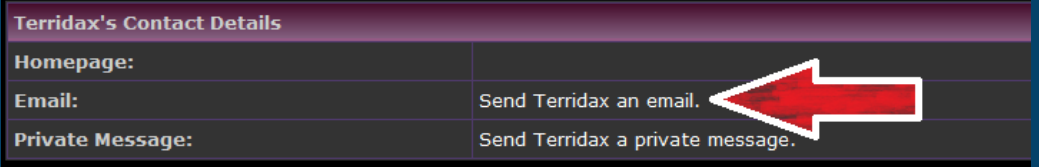

**If it doesn't give it to you, send them an email and wait for them to reply to it.), their website link, and any username changes** 

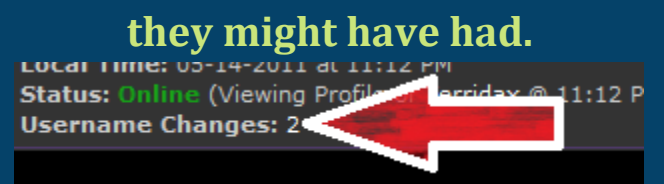

## **Don't forget to take a look at their friend's profiles too, as people's friends will often reveal some pretty good info about them.**

**Next it's time to look at their posts. The most important things to look for in their posts are their email, and their real name. If you can find any pictures they've posted, whether it's a picture of them or not, copy the url of them and put them into your text** 

**document (You can get the image url by right clicking on the image and choosing the "copy image url" option). Also be on the lookout for links to other sites, or other usernames that your** 

**target may be using (i.e. A post like "Hey, you should add me on**  [www.xxx.com](http://www.xxx.com/), my username on there is blahblahblah").

**Once you've found as much info there as you can, let's start using all of it to find more info elsewhere.**

**The first thing we're going to do is a Google search for any emails that you found. This will pull up any other sites or services that your target has registered on using that email. If you find any forums or anything that your target has registered on, repeat the same steps you've already taken to obtain information from them. When you're done searching all the emails, move on to searching for usernames that you've found, then real names.**

**Keep in mind that different search engines will yield different results, so remember to repeat all of your searches on different search engines. The most popular of which being Google, Bing,** 

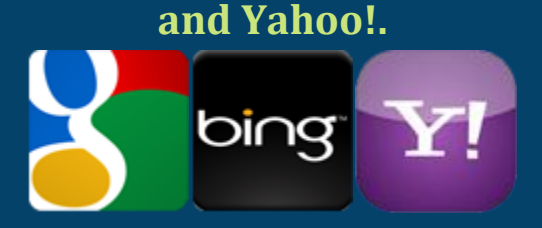

**Hopefully after all of this work, you've found some good information on your target. Now we'll move on to using some free tools to even further our search.**

**If you found any websites that your target owns, it is fairly easy to get their real name, address, and phone number. To do this, we are going to do a whois search. There are many sites to do** 

**this on, some of which are [www.whois.net,](http://www.whois.net/) [www.internic.net/whois.html,](http://www.internic.net/whois.html) and whois.domaintools.com. These will almost always yield the same results, but definitely feel free to check them all… you never know.**

**Some other places that usually contain a lot of personal information, as you probably already know, are social networking sites like MySpace, Facebook, and Twitter, so don't forget to check those.**

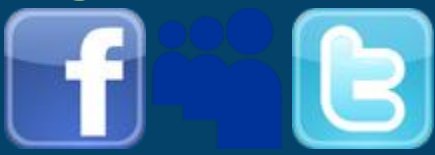

**The next tool we will be using is [www.pipl.com.](http://www.pipl.com/) This site allows you to put in information like a name, phone number, username, or email, and will attempt to find other names/numbers/usernames/emails that are connected to whatever you put in.** 

**Essentially, it basically does the same thing we've been doing throughout this whole book. Don't rely on using only this, or any other tool though, as they will almost never pick up some of the stuff that you can find manually. The same rule applies for the opposite situation as well, too… sometimes they will find things that you couldn't find manually.**

**Now, remember all the picture urls you saved earlier? Let's put them to some use. The first thing you're going to want to do is check and see what site's they are hosted on. Maybe you will get lucky and one of the pictures ends up being hosted on a site that your target owns.** 

**If they are hosted on an image hosting site, like PhotoBucket, sometimes their username will be in the URL of the photo.**

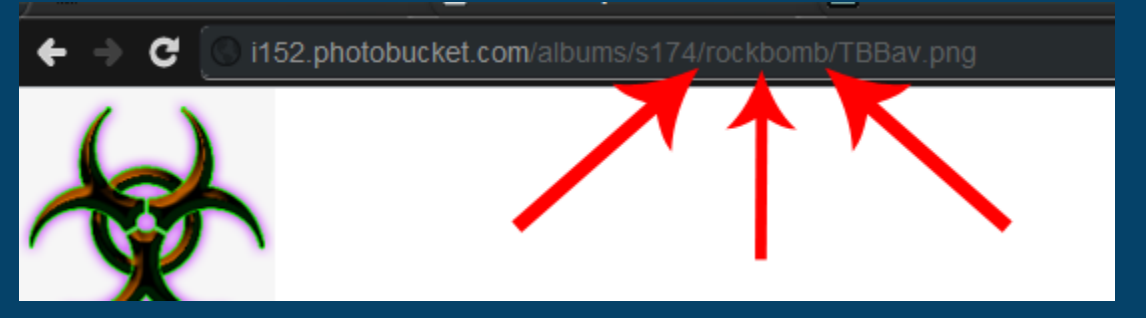

**Once you've gone through and looked at which sites the images are on, let's move on to another great tool, [www.tineye.com.](http://www.tineye.com/) This site allows you to upload, or paste the URL of, an image, and then it will search the internet for sites containing the same picture. A lot of people will reuse the same avatar or signature on multiple sites, so make sure to do a TinEye search on those, as well as any other pictures you've found thus far relating to your target.**

**This next tool is very useful, and will help you a lot, but in order to use it you must first obtain your targets IP address. There are multiple ways of obtaining it, but that's a whole other book. If you can get it though, run their IP through a site like** 

**[www.geobytes.com/iplocator.htm.](http://www.geobytes.com/iplocator.htm) This site will give you the exact geological location that the person is located at.**

## **GEOBYTES**

**Another great tool to use, once you've found your target's name, address, phone number, or business name, is [www.whitepages.com.](www.whitepages.com) I'm sure you've heard of it, and chances are you've probably used it before too, but it's still a very useful tool and will help you with finding more info.**

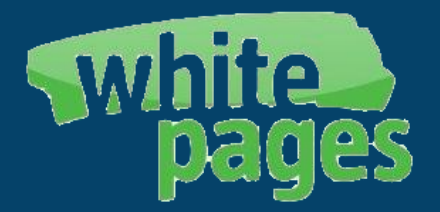

**If you happen to have come across a business that your target owns, or perhaps works at, and would like more information on it, [www.118.com](http://www.118.com/) is the place to go. Just put in the info you have (business name or location), and it will spit out info for you you.**

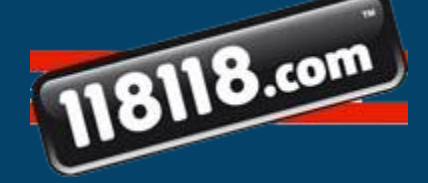

**This last tool is similar to pipl, except that it only allows you to input a username. The site is [www.knowem.com](http://www.knowem.com/). Now, I don't think this will pull up anything that you haven't found thus far, but it's always good to check.**

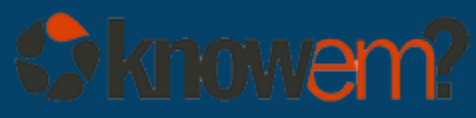

**Before I end this lesson, I'd like to take a moment to go over the legalities of gaining someone else's docs, without their permission. Everything that we have covered in this book is 100% legal. All the information we've found is public information, and can be viewed by anyone. What you choose to do with the information you've found is entirely up to you, and I don't condone any illegal activities that you choose to partake in with your targets docs.**

**Be smart, and be safe.**

**That concludes your lesson on doxing. I hope that you have learned a lot, and will be able to put these techniques to good use.**

**Happy Doxing!**

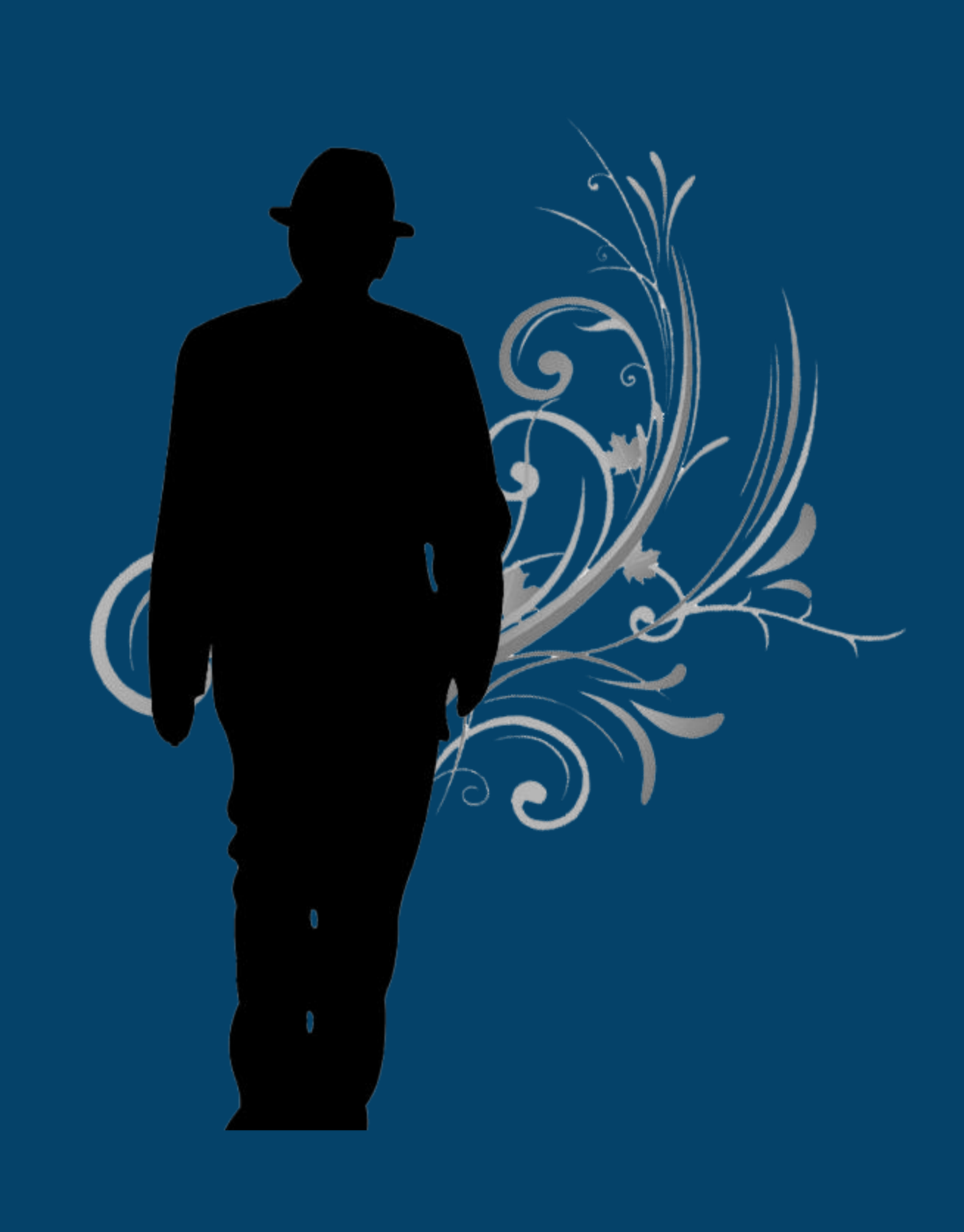

**copyright © 2011 Terridax All rights reserved**